# **PIONEEF** sound.vision.soul

PRODUCT INFORMATION BULLETIN PIB # **190105**

### **PRV-LX1 – Simultaneous Recording to Both the Hard Disc Drive and to a DVD Disc**

#### **OVERVIEW:**

Recording to both the HDD and one or both DVD drives allow you to record multiple copies or to record quickly while creating a backup on the hard disc drive. Once a recorded segment is on the HDD, additional copies may be burned to disc at a later time.

The selected recording/playback destination displays in the middle of the front panel (DVD1, DVD2, HDD LEDs). The Drive command on the Function Menu's STATUS section also indicates the currently selected recording destination/playback source. Use the front panel's DRIVE SELECT button, or the Drive command to select a single destination or multiple recording destinations.

*Note: The DRIVE SELECT button is disabled while the Function Menu is displayed.* 

#### **TECHNICAL DETAILS:**

#### **Recorder Preparation**

To enable simultaneous recording, follow the instructions below.

- 1. Insert DVD-R or DVD-RW media into both drives (DVD1 & DVD2).
- 2. Change the drive selection to **DVD1 & DVD2**. *To make a selection either use the front panel buttons or work through the Function Menu.*
	- Press the Drive Select button repeatedly to cycle through the destination combinations.
	- From the main Function menu, choose Drive from the Status menu then the appropriate option.

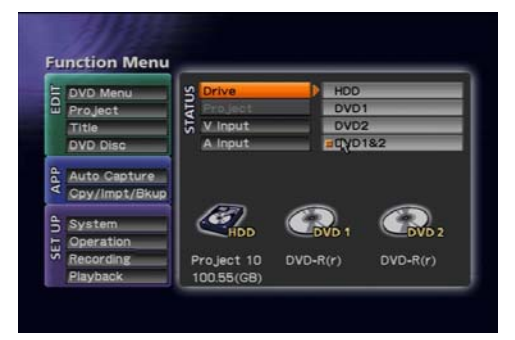

- 3. Open the PRV-LX1 Function Menu. *Press the Function button on the front panel to access the menu.*
- 4. Choose **Project** from the Edit menu. *Use the front panel arrow keys to highlight the option then press the Enter button.*
- 5. Select **Record/Name** from the Project submenu.
- 6. Highlight **Record To** from the Record/Name submenu.

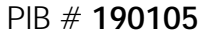

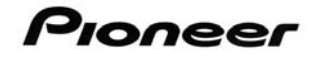

7. Choose **DVD & HDD** from the options listed on the right. *An orange box appears to the left of the active option.*

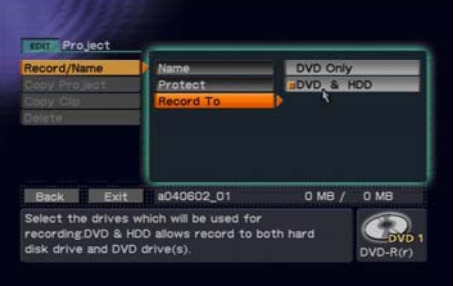

8. Select **Exit** to close the Function Menu.

Once the PRV-LX1 has been set for **DVD & HDD** recording, the setting is retained as the new default. Power interruptions and normal power cycling does not revert the option to the factory default. This *Record To* setting is saved for each drive and can only be changed when recordable media is in the drive and the Drive option is changed.

#### **Simultaneous Recordings**

Selecting the DVD & HDD recording option causes the PRV-LX1 to automatically create a new project on the HDD. Project names begin with a lower case character that indicate the recording destination(s):

- **h** = HDD Recording only
- $\bullet$   $\mathbf{a} = \text{DVD}$  1 and HDD
- $\bullet$  **b** = DVD2 and HDD
- **d** = DVD1 DVD2 and HDD

The six numbers following the default project name indicate the creation date. The two digits following the underscore mark identify the project number created on the particular date.

Example: d040521\_00

 $d = DVD1$  DVD 2 and HDD  $040521 =$  yymmdd  $_0$ 1 = Second project DVD1 DVD 2 & HDD for that date

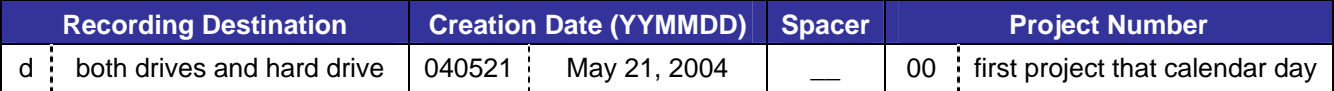

*Note When A DVD disc is ejected, the PRV-LX1 automatically creates a new project when the DVD is reinserted or a new DVD disc is inserted in to the drive.* 

## Pioneer

When recording with DVD-R media the recording should not be paused for greater than sixty minutes before resuming the recording. If the recording is paused for an extended period of time a drive error or another type of error occurs. Should an error occur during a simultaneous recording, all recorded video except the last thirty seconds before the error occurred is retained on the HDD.

Once all recordings have been completed, either finalize the DVD for playback or eject the disc from the drive.

#### *Locating A Project on the HDD*

To locate a project stored on the hard drive, follow the instructions below.

- 1. Change the *Drive* option in the Status menu to **HDD**.
- 2. Select **Project** from within the Status menu.
- 3. Scroll to your project using the Next/Previous buttons when necessary.
- 4. Choose your project.

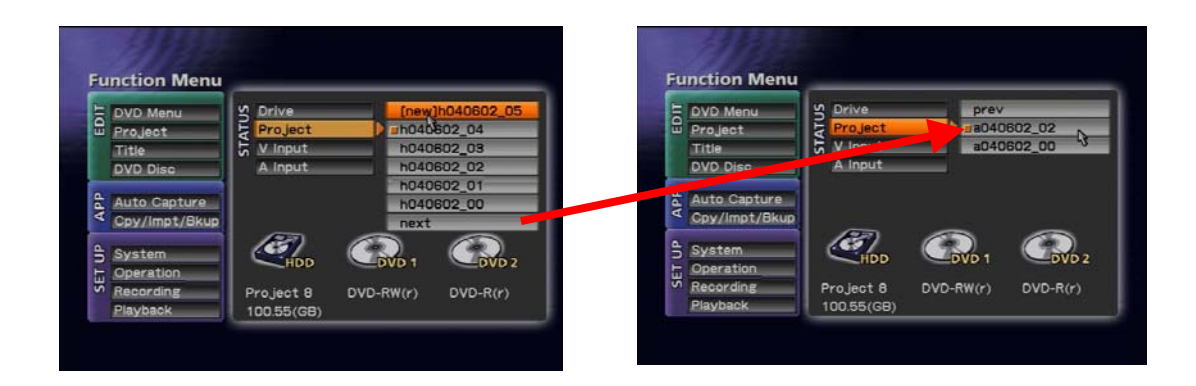

#### **ADDITIONAL INFORMATION:**

Additional PRV-LX1 information is available under the *Business Products Support* area of the Pioneer website: [http://www.pioneerelectronics.com/pna/links/list/0,,2076\\_4247,00.html.](http://www.pioneerelectronics.com/pna/links/list/0,,2076_4247,00.html)

For help with concepts presented in this document please contact Pioneer Service at (800) 421–1613, your Pioneer representative (sales and technical: [CA] 310-952-2000 or [NJ] 201-327-6400) or send a question to: <mailto:LX1-help@pioneer-usa.com>